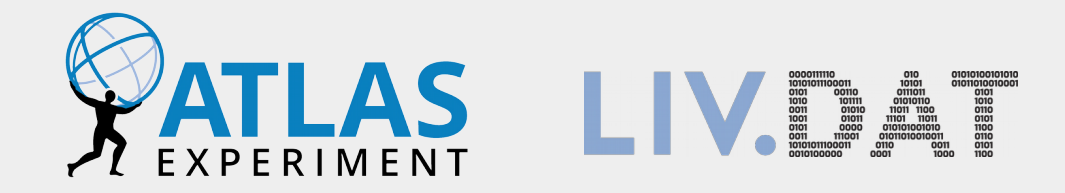

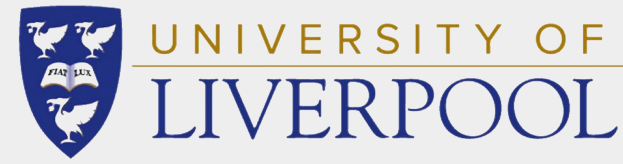

# **ROOT Workshop Tutorial ATLAS Open Data**

# **Higgs Discovery**

**Ricardo González López**

[Liverpool@CERN](mailto:Liverpool@CERN) Summer School - 23/08/2022

#### **Preparation**

- Load Open Data kernel:
	- [https://github.com/atlas-outreach-data-tools/notebooks-collection-ope](https://github.com/atlas-outreach-data-tools/notebooks-collection-opendata) [ndata](https://github.com/atlas-outreach-data-tools/notebooks-collection-opendata)

#### **ATLAS Open Data**

#### notebooks-collection-opendata

A set of multiple notebooks using 8 TeV and 13 TeV ATLAS Open Data datasets

To execute in MyBinde<sup>t</sup>: <sup>3</sup> launch binder

Note: before starting running the code in the jupyter notebooks, click on the up right button "not trusted" in order to get "trusted" displayed. This should lead the JavaScript to be executed, that is useful to visualise interactive histograms. If that doesn't work, simply go to the top of the notebook, find the cell that contains the line of code %jsroot and comment out that.

For more, please go to: http://opendata.atlas.cern

@2021

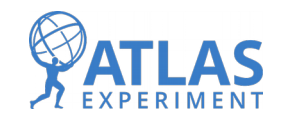

Ricardo González López – [Liverpool@CERN](mailto:Liverpool@CERN) Summer School <sup>2</sup>

#### **Preparation**

- Load Open Data kernel:
	- [https://github.com/atlas-outreach-data-tools/notebooks-collection-ope](https://github.com/atlas-outreach-data-tools/notebooks-collection-opendata) [ndata](https://github.com/atlas-outreach-data-tools/notebooks-collection-opendata)

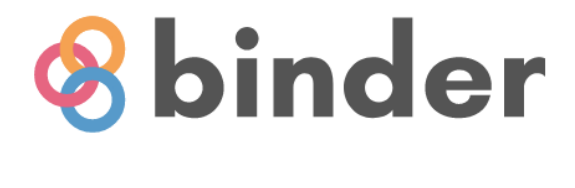

Starting repository: atlas-outreach-data-tools/notebookscollection-opendata/master

Read our advice for speeding up your Binder launch.

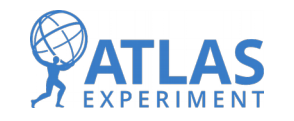

### **Flashback: What about the Higgs boson?**

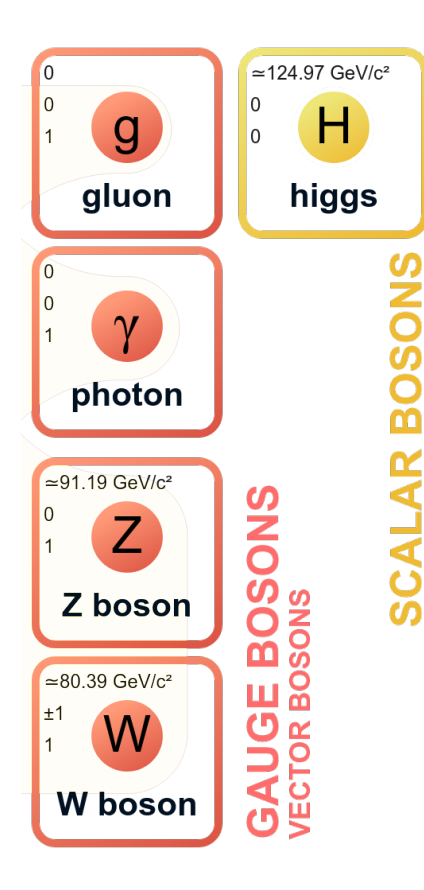

- Bosons in SM were presented yesterday. While most act as force mediators, Higgs stands on its own.
- Instead of mediating a force, the Higgs boson "grants mass" to all other particles.
	- How does this work?

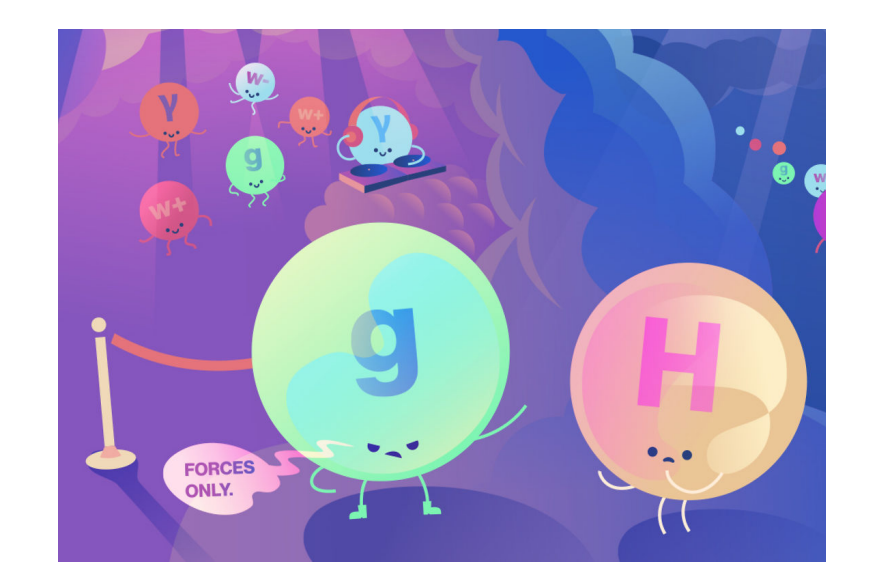

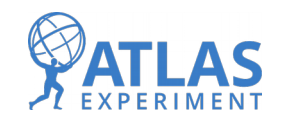

Ricardo González López – [Liverpool@CERN](mailto:Liverpool@CERN) Summer School <sup>4</sup>

## **Mass in quantum mechanics – Why do we need the Higgs?**

- In Quantum Field Theory the mass of a particle is represented as its coupling with itself
- However, these terms would be nonsymmetric in SM
	- We want our theory to be independent of shifts and rotations
- Solution: introduce self interactions via Higgs

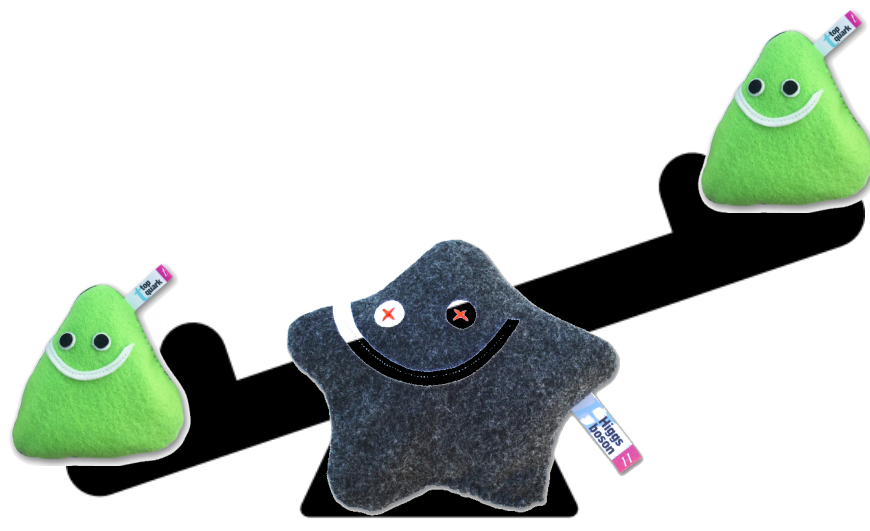

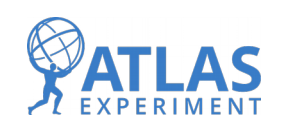

- You can think of the Higgs field as a snowfield.
- The particles need to cross the field, but there's different ways to do so...

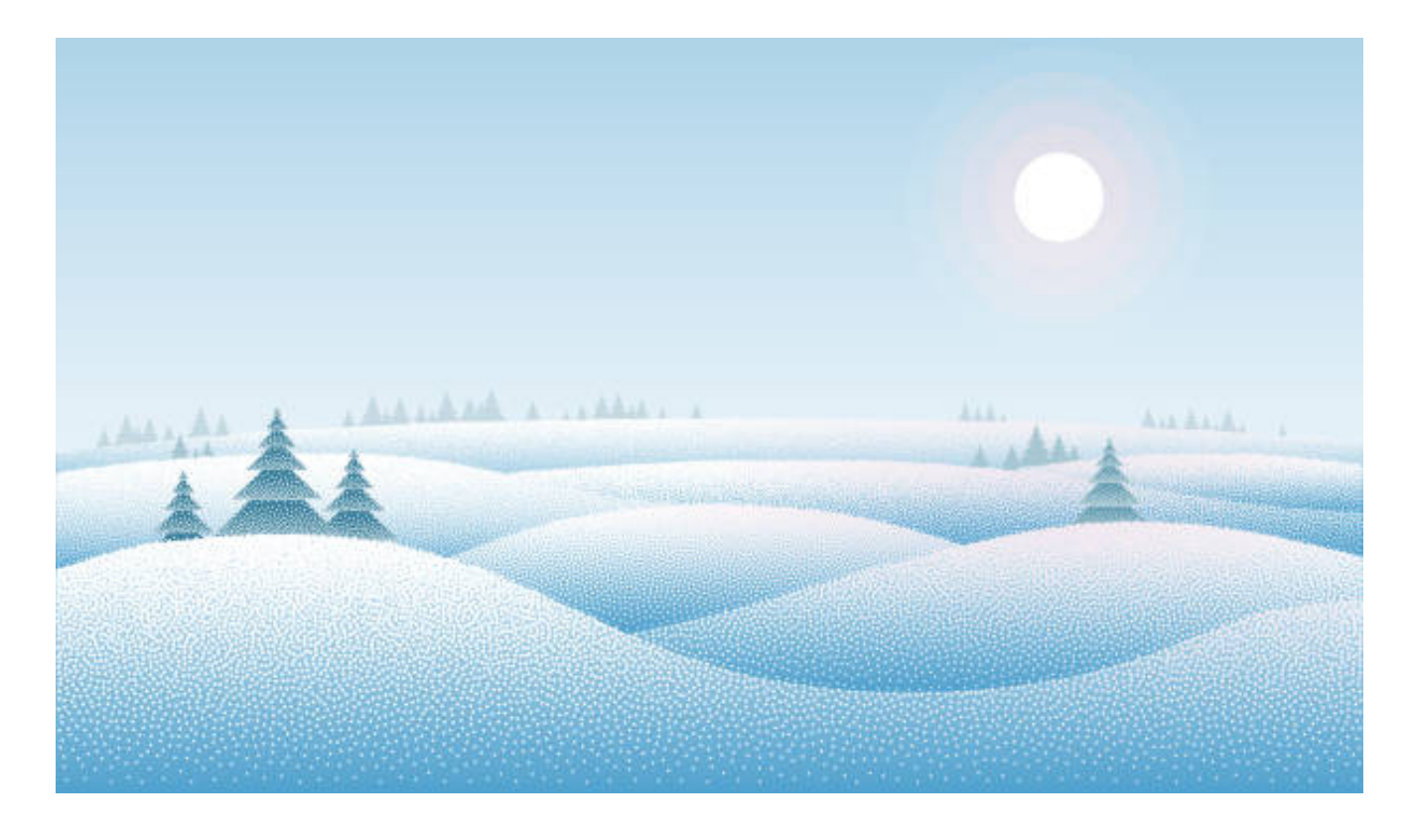

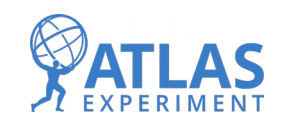

- You can think of the Higgs field as a snowfield.
- The particles need to cross the field, but there's different ways to do so...

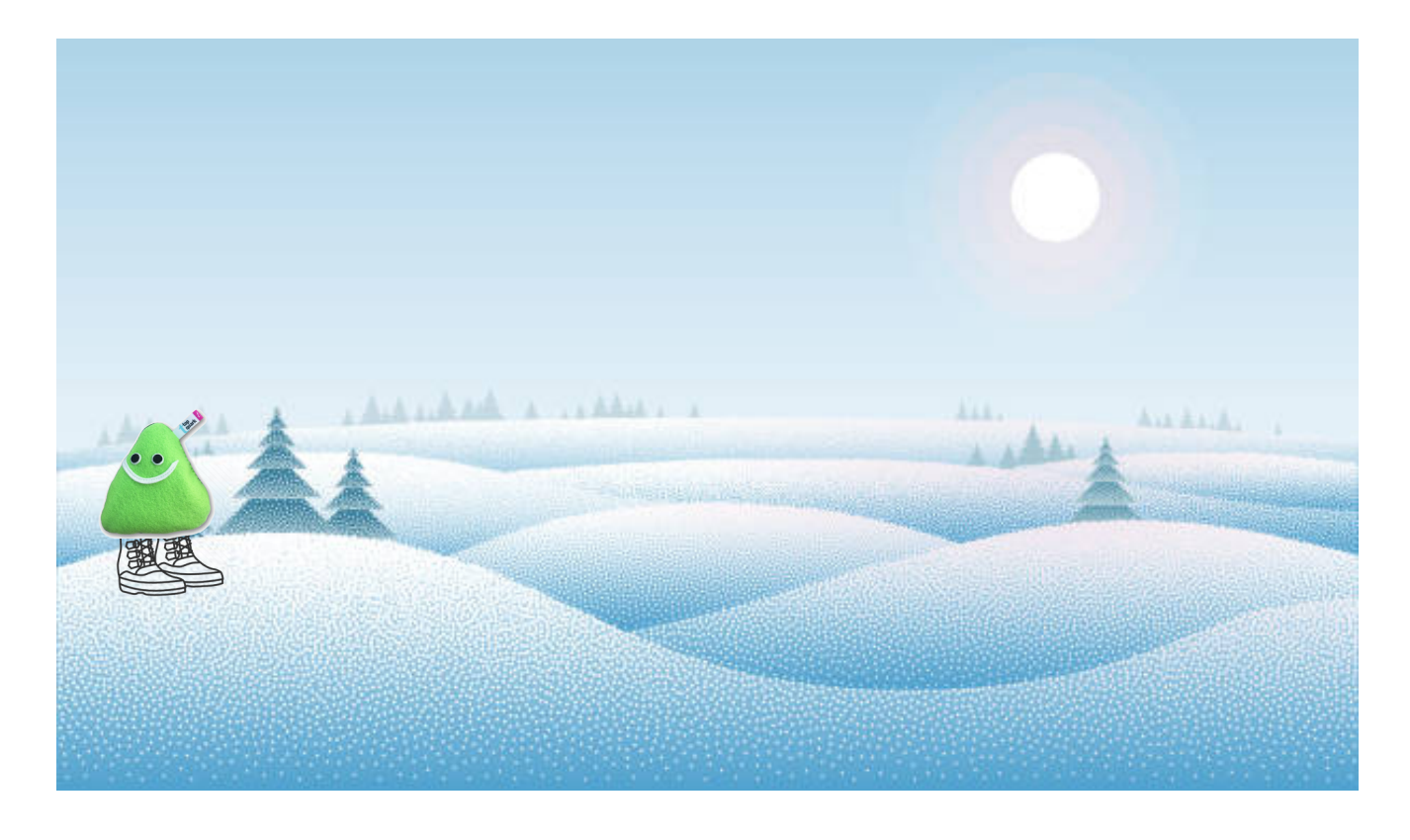

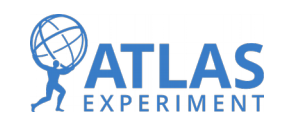

- You can think of the Higgs field as a snowfield.
- The particles need to cross the field, but there's different ways to do so...

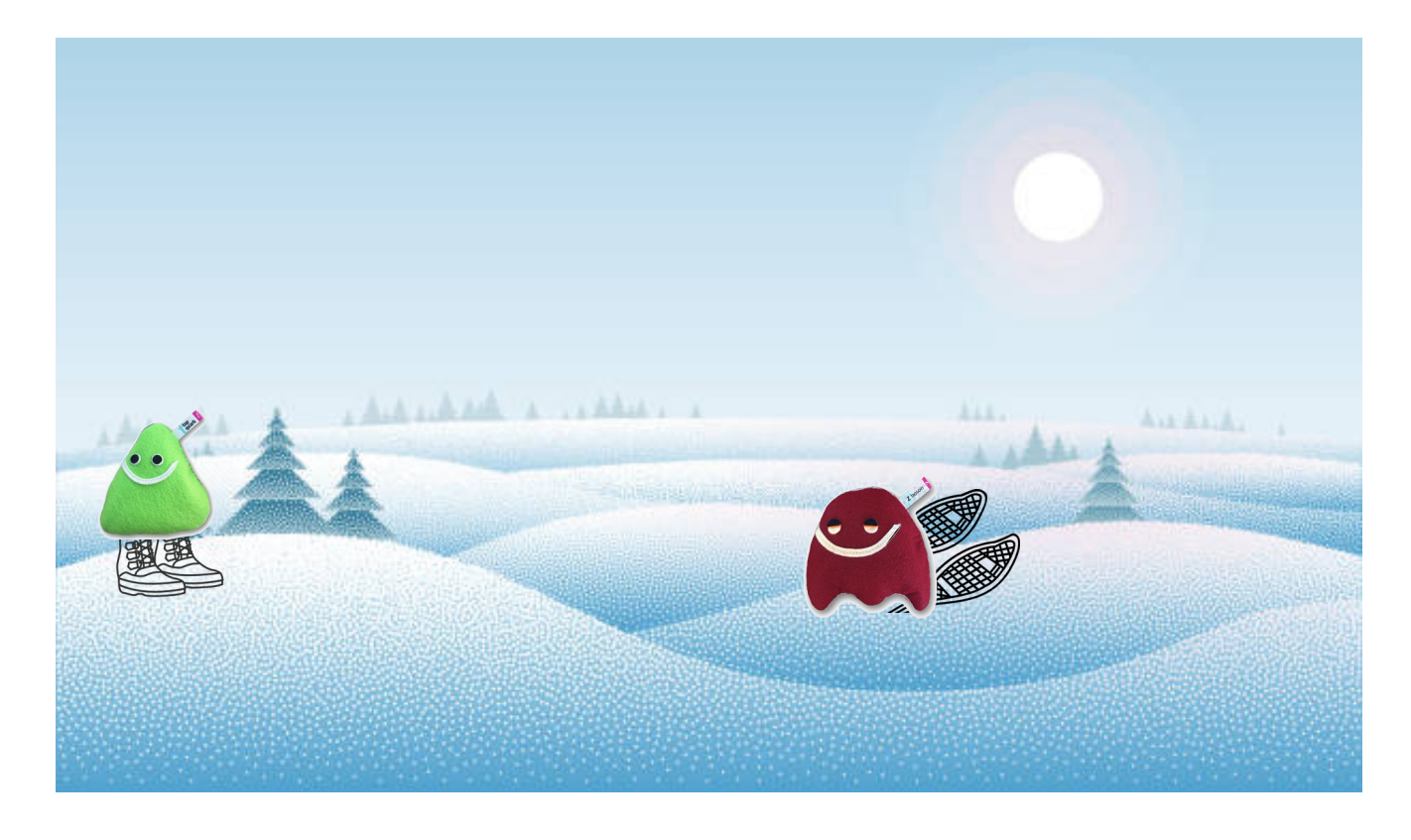

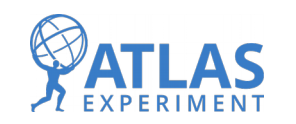

- You can think of the Higgs field as a snowfield.
- The particles need to cross the field, but there's different ways to do so...

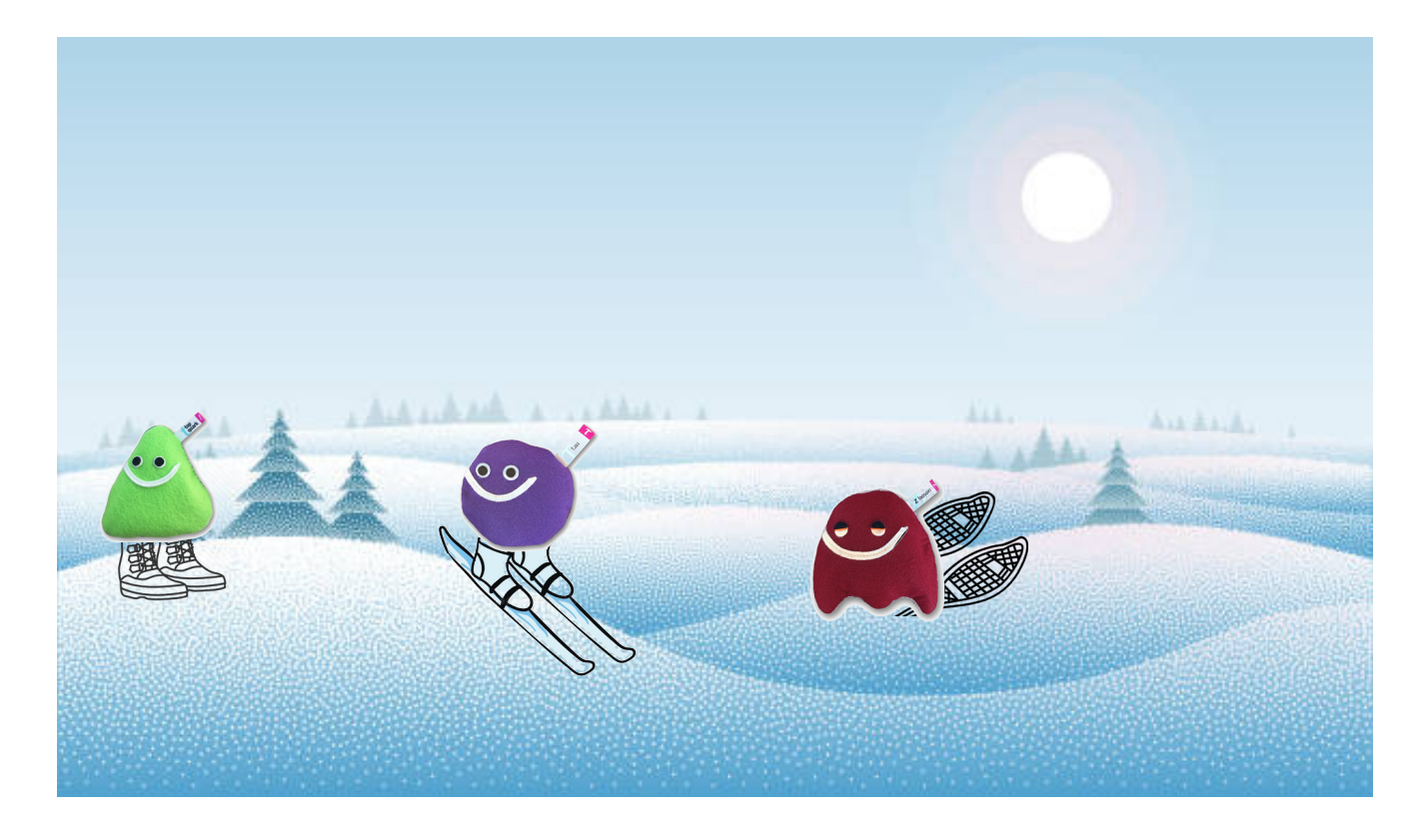

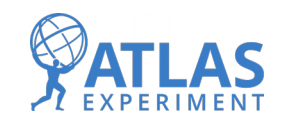

- You can think of the Higgs field as a snowfield.
- The particles need to cross the field, but there's different ways to do so...

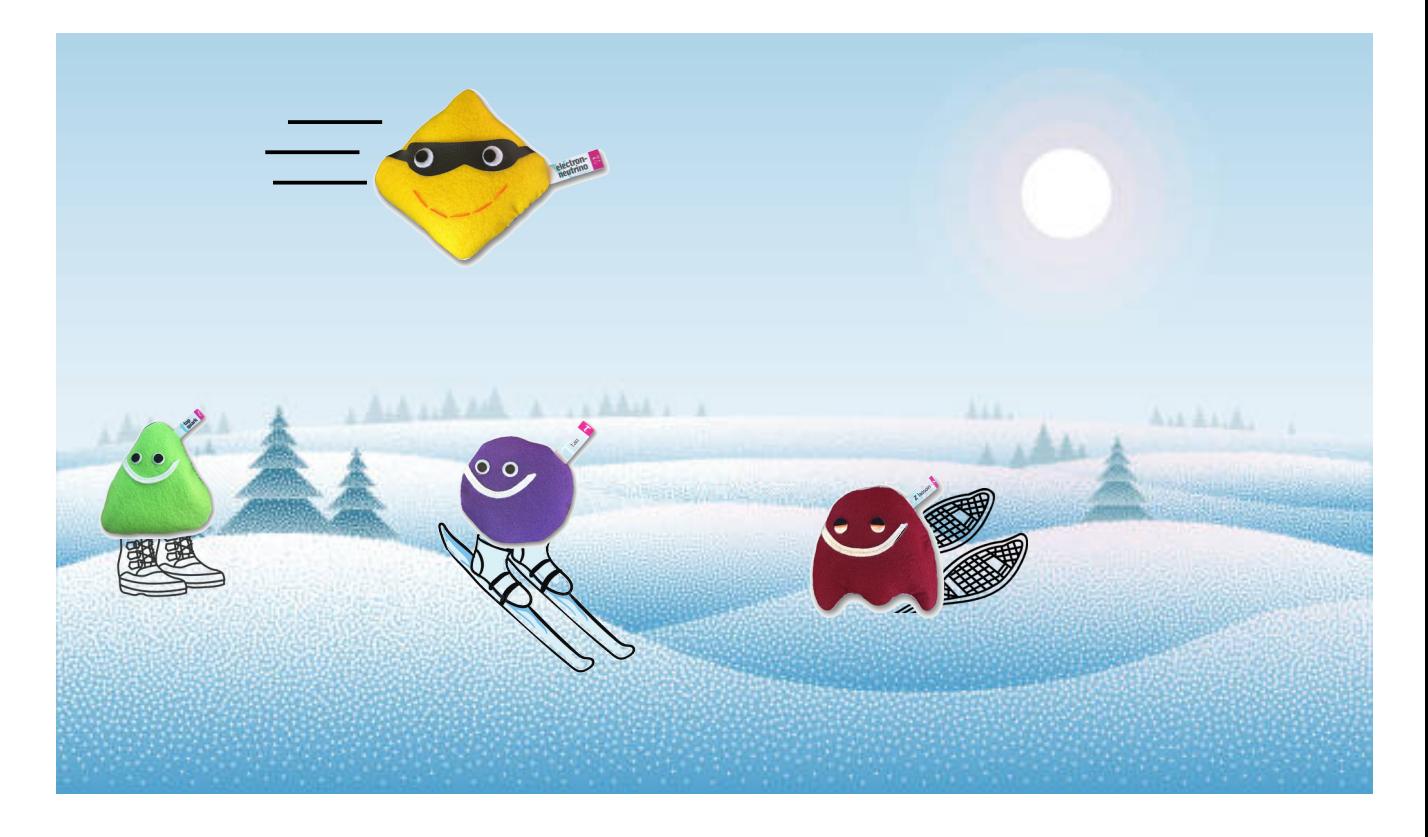

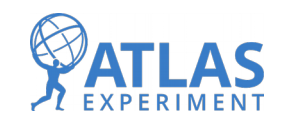

- You can think of the Higgs field as a snowfield.
- The particles need to cross the field, but there's different ways to do so…
- The snowflakes that make up this snowfield are the Higgs boson!

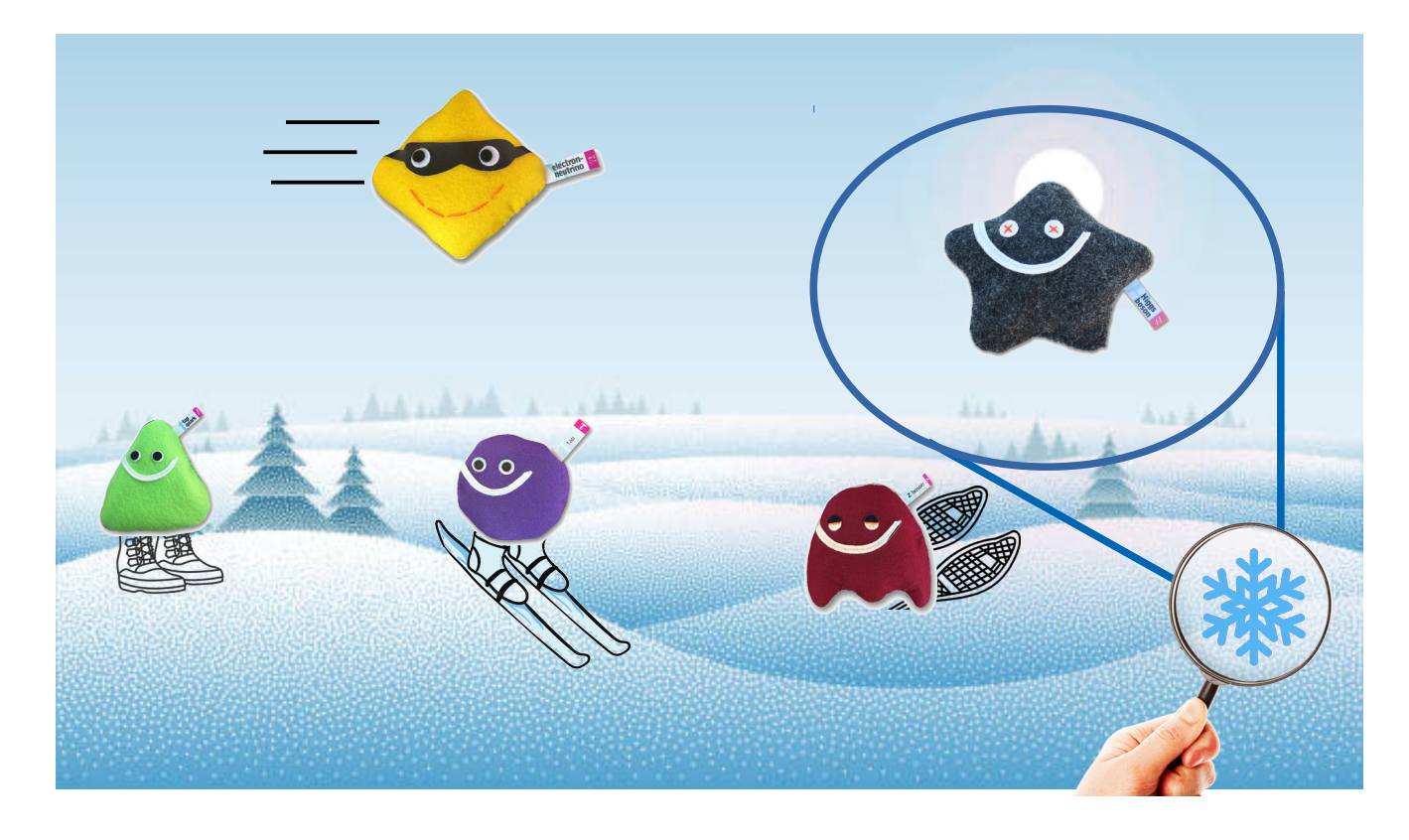

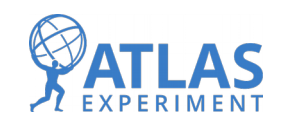

- The stronger these particles interact with the Higgs field/bosons, the higher their mass is.
- Note how mass range covers 5 orders of magnitude:
	- $M_{\text{top}} = 172 \text{ GeV}$
	- $M_{\text{ele}} = 0.5$  MeV
	- Similar to comparing a bear with an ant!

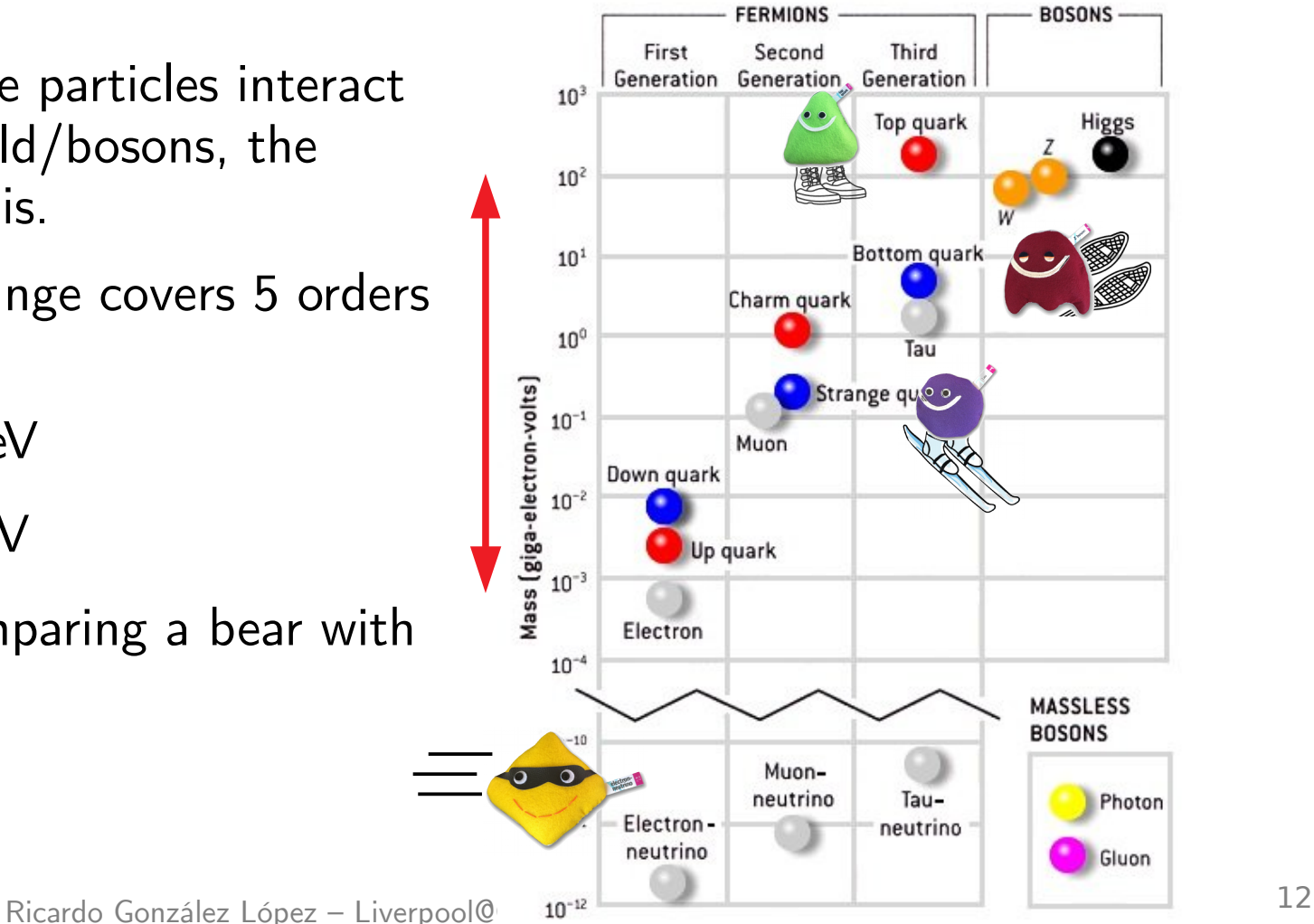

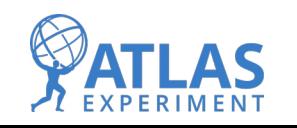

### **The Universe in a mug**

• Describes how matter particles couple to the Higgs field and gain mass.

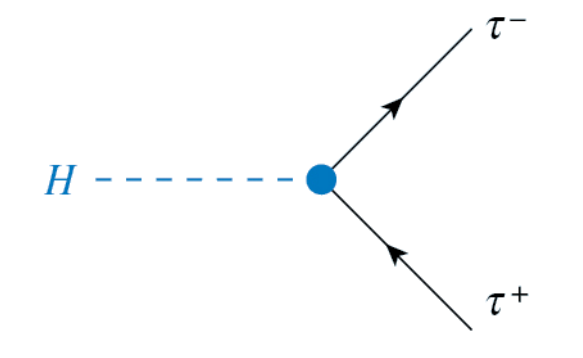

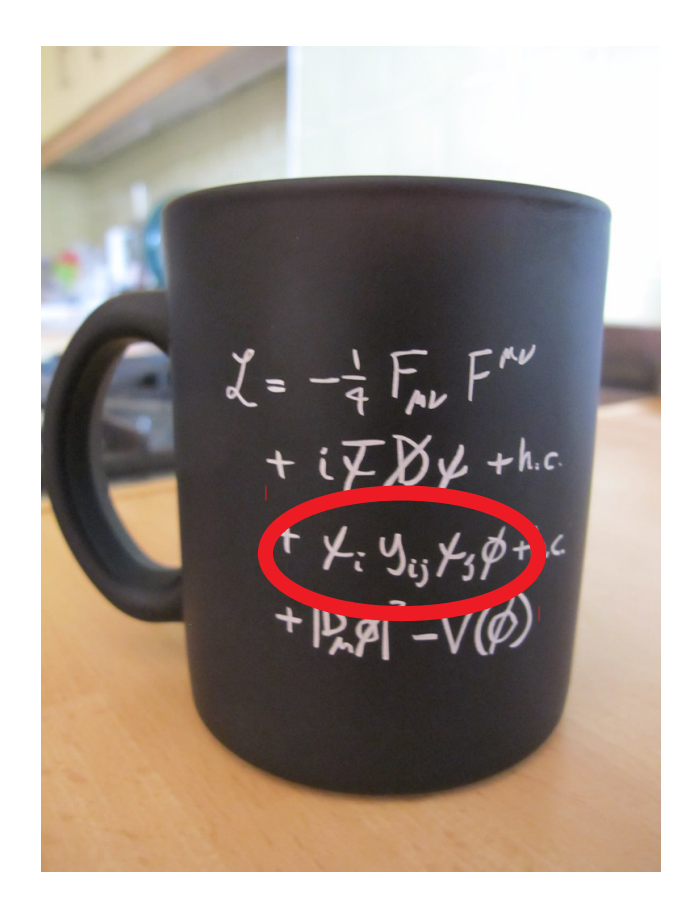

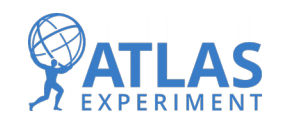

### **The Universe in a mug**

• Describes the Higgs interactions with other bosons and itself.

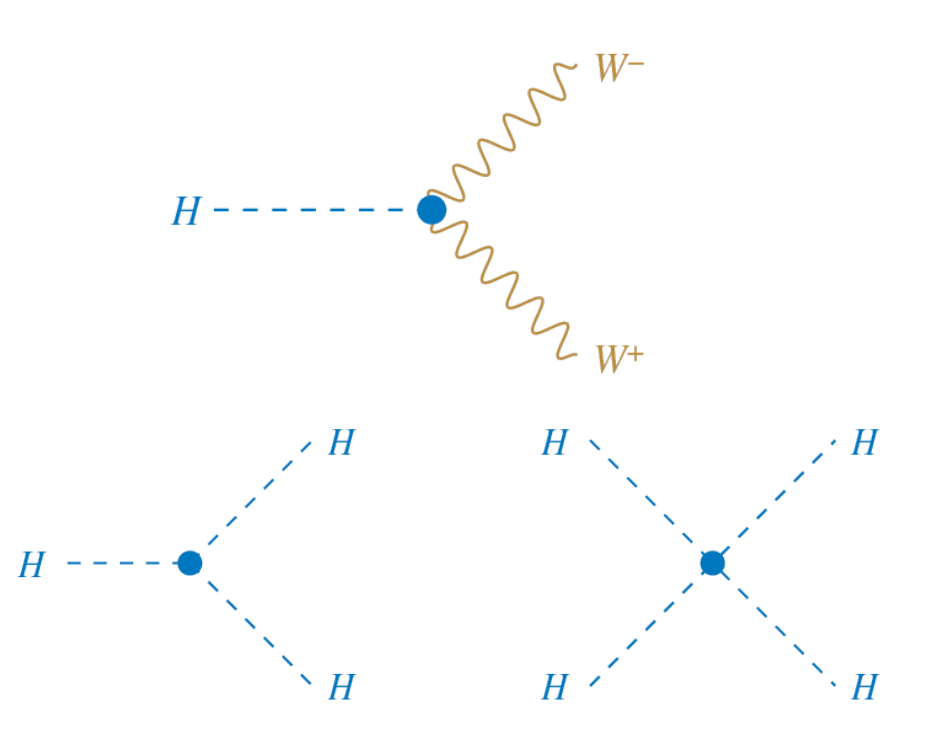

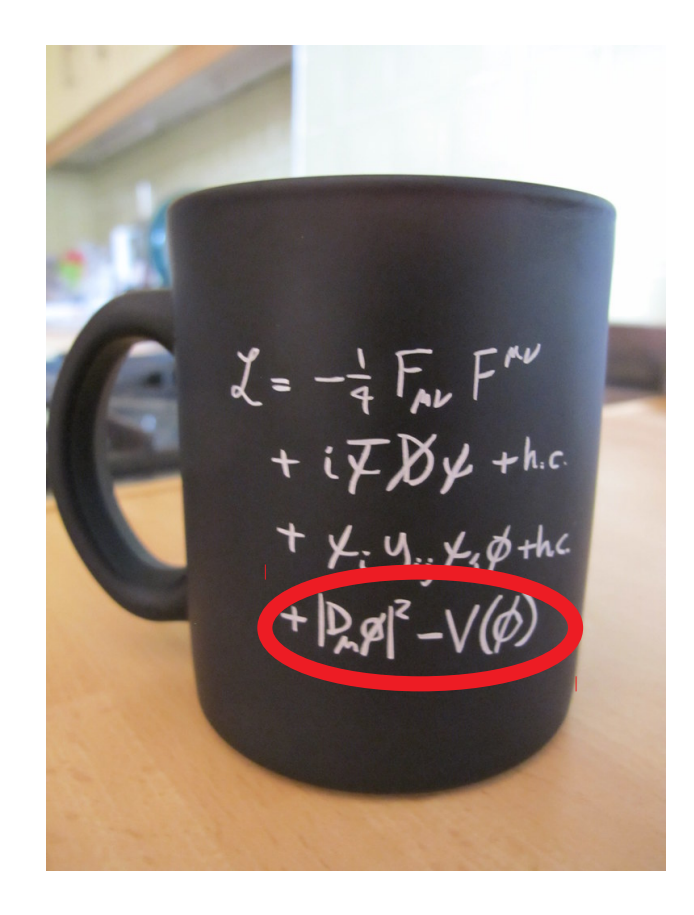

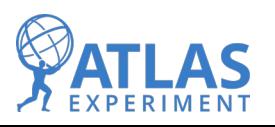

### $\mathbf{G}$ But… how do we find the Higgs boson?

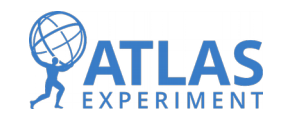

### **The Higgs discovery**

- Particle physics discoveries depend on contrasting expectations and reality.
- $\bullet$  If you expect X events for a given process and you find an excess, something must be causing those extra events!
- At LHC, an excess in the  $\gamma\gamma$  channel was found, compatible with the Higgs boson predictions.

#### **Summer EXPECTATIONS**

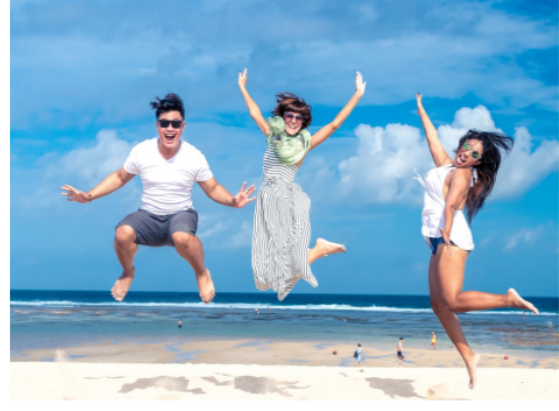

**REALITY** 

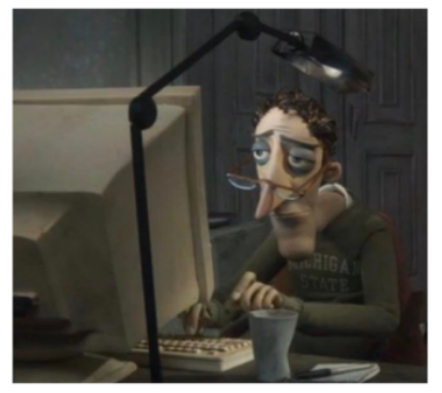

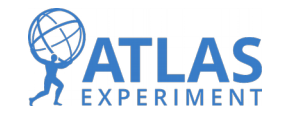

## **The Higgs discovery**

- Particle physics discoveries depend on contrasting expectations and **reality**.
- If you expect  $X$  events for a given process and you find an excess, something must be causing those extra events!
- At LHC, an excess in the  $\gamma\gamma$  channel was found, compatible with the Higgs boson predictions.

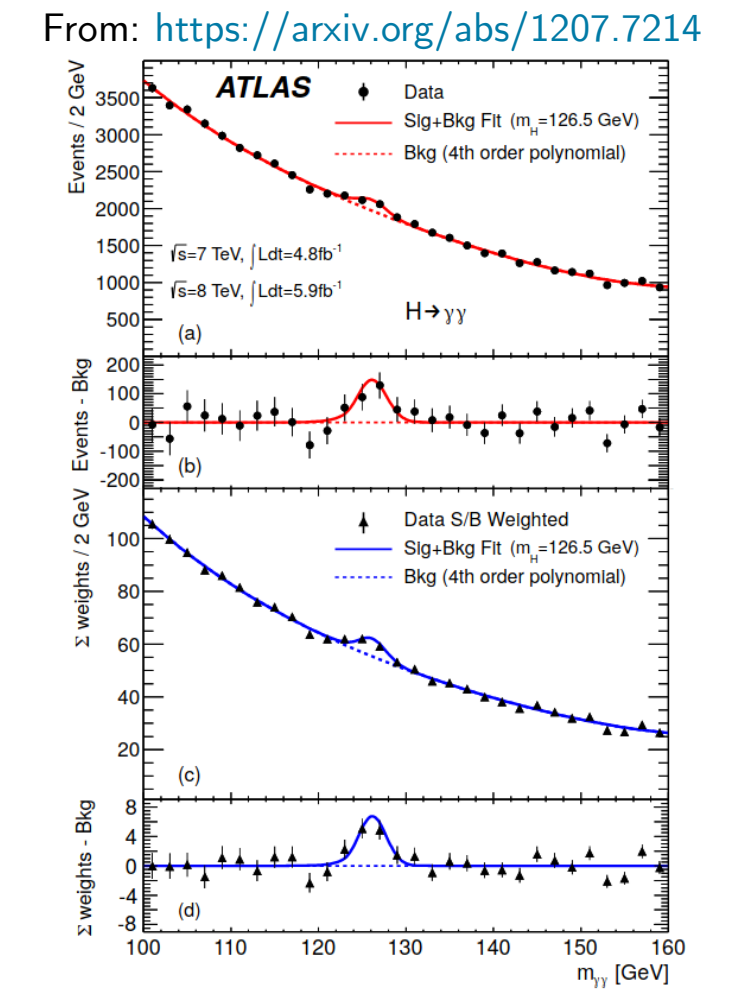

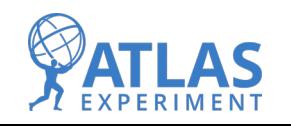

Ricardo González López – [Liverpool@CERN](mailto:Liverpool@CERN) Summer School M<sub>y</sub> [GeV] M<sub>y</sub> [GeV] 17

## **The Higgs discovery**

- Particle physics discoveries depend on contrasting expectations and **reality**.
- If you expect  $X$  events for a given process and you find an excess, something must be causing those extra events!
- At LHC, an excess in the  $\gamma\gamma$  channel was found, compatible with the Higgs boson predictions.

#### From: <https://arxiv.org/abs/1207.7235>

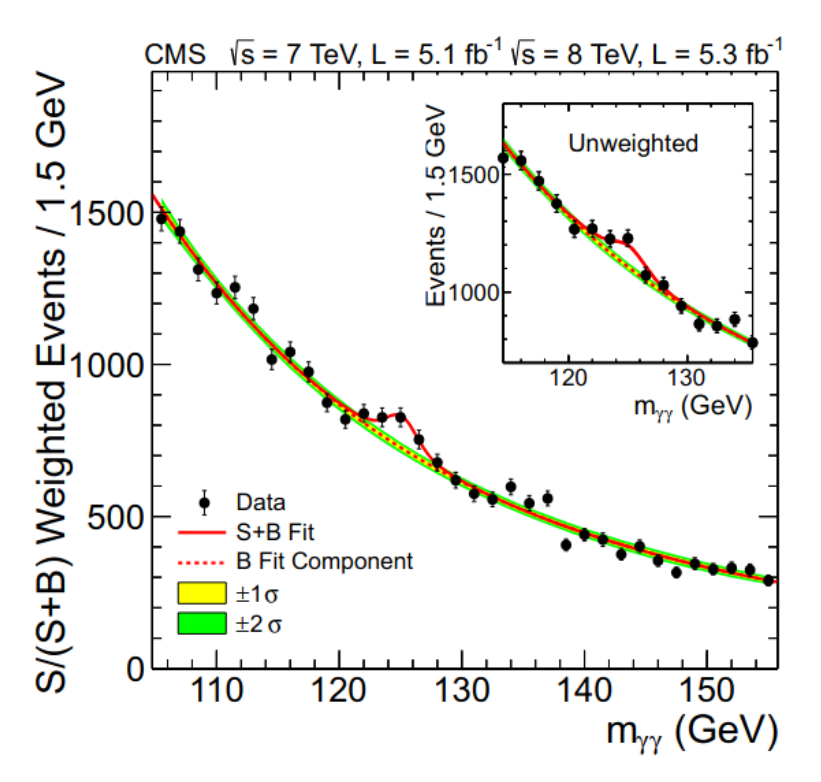

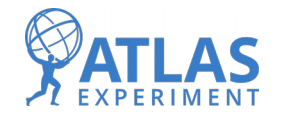

### **Particle discovery: background and signal**

- Events observed at particle physics analysis are mainly divided into background and signal.
	- Background: events coming from processes you're not interested in.
	- Signal: events coming from the main process you want to study.

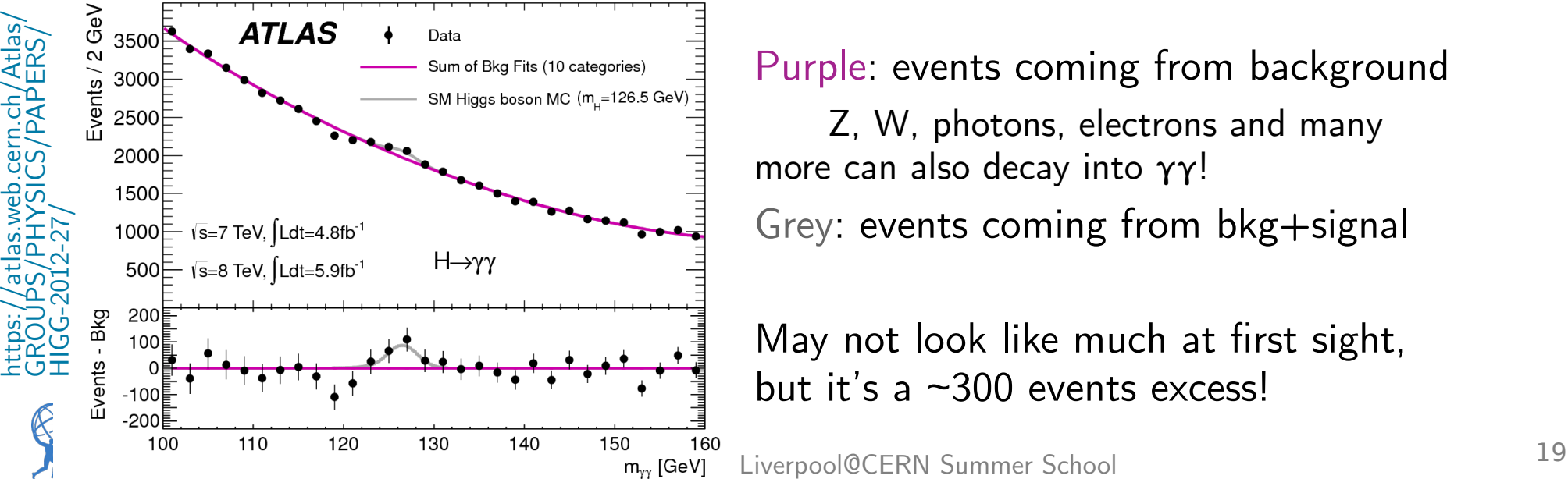

Purple: events coming from background Z, W, photons, electrons and many more can also decay into γγ! Grey: events coming from bkg+signal

May not look like much at first sight,

### **Particle discovery: background and signal**

- $\bullet$  Z, W, photons, electrons and many more can also decay into γγ!
	- How do we find excesses?
- When using photons, there's several things we can use to exclude non-relevant events:

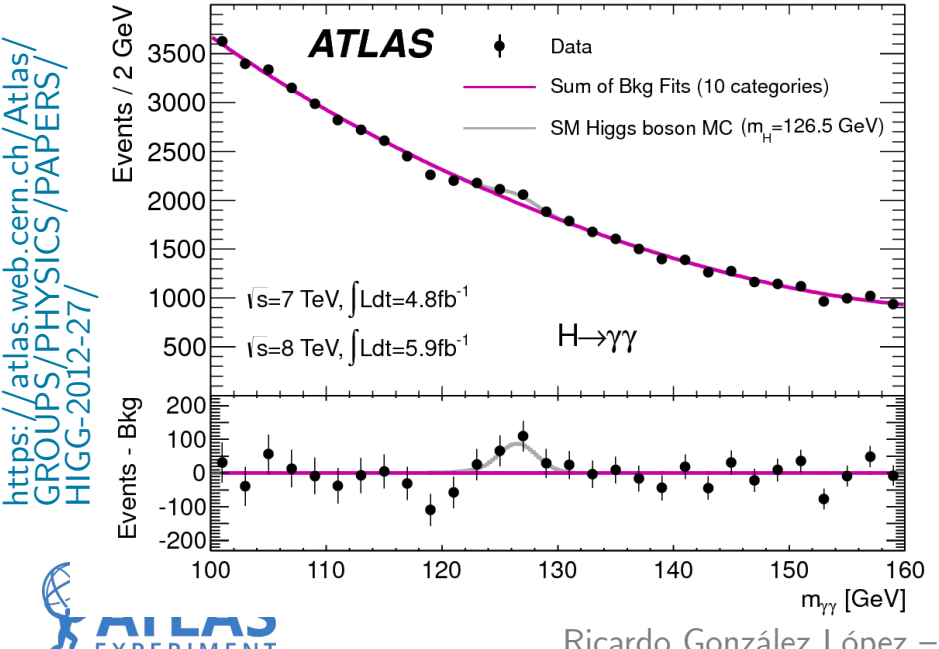

Photon ID: is our "photon" really a photon? Photon momentum  $(p_T)$ : the energy of our candidate.

Isolation: many particles are produced at LHC, we don't want our event to be contaminated!

Eta: the position of the photon in the detector.

When applying certain requirements (cuts) on these, we favour the appearance of signal events!

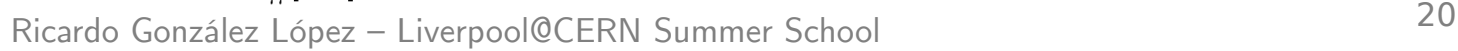

# Back to programming!

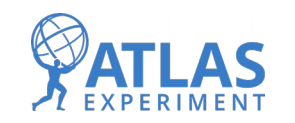

Ricardo González López – [Liverpool@CERN](mailto:Liverpool@CERN) Summer School <sup>21</sup>

- Load Open Data kernel:
	- [https://github.com/atlas-outreach-data-to](https://github.com/atlas-outreach-data-tools/notebooks-collection-opendata) [ols/notebooks-collection-opendata](https://github.com/atlas-outreach-data-tools/notebooks-collection-opendata)

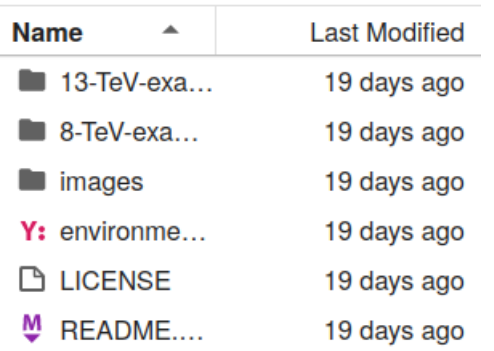

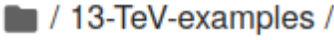

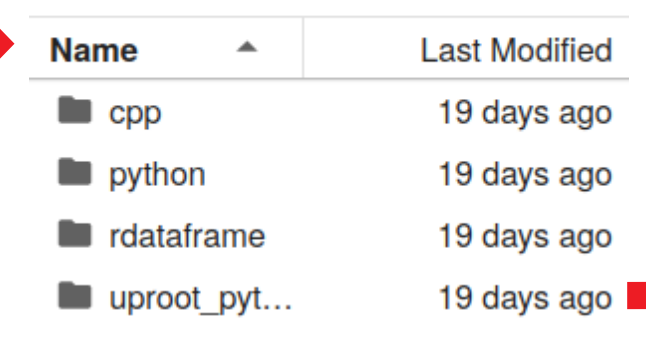

#### / 13-TeV-examples / uproot python /

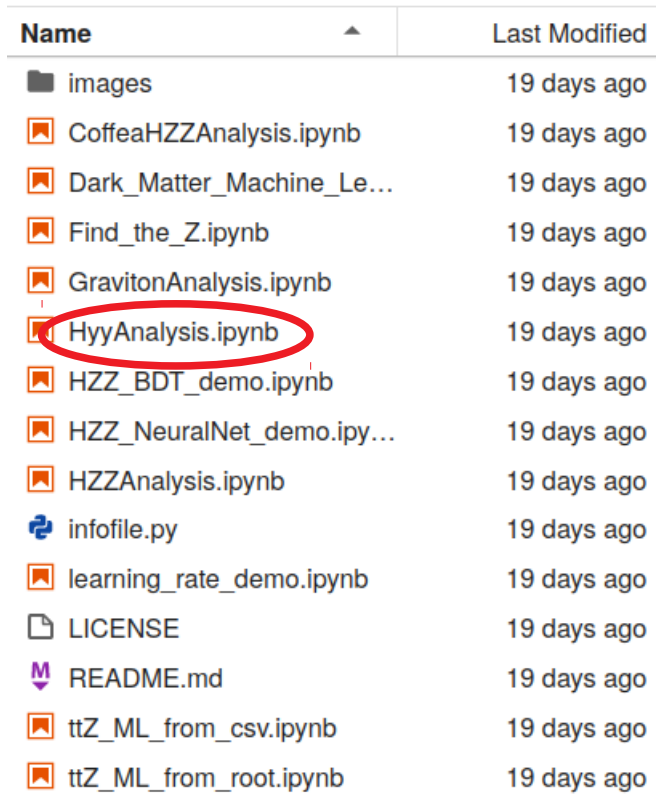

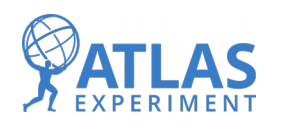

Ricardo González López – [Liverpool@CERN](mailto:Liverpool@CERN) Summer School <sup>22</sup>

- You will be taken to a jupyter notebook: interactive environment to run (python) code.
- Content is divided in cells, you can run a cell using the buttons on top of the page.
	- Content can be an image, text, code…
	- When running a cell that has no code it will skip to the next one. Code may take seconds, minutes, hours… depending on the function of the code.
	- $-$  You can tell a cell has finished running when it goes from  $[*]$  to  $[1]$ ,  $[2]$ ,  $[3]$ , etc...

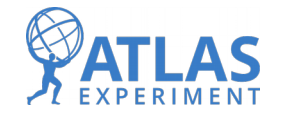

- First off, set up requirements.
- It's quite common for code to use functions that are common among different users.
- Python makes quite easy importing functions that other users have developed and may be really useful for us.

 $[1]:$  import sys  $!$ {sys.executable} -m pip install --upgrade --user pip # update the pip package installer !{sys.executable} -m pip install -U numpy pandas uproot3 matplotlib lmfit --user # install required packages

 $[2]$ : import uproot3 # for reading .root files **import** pandas as pd # to store data as dataframe **import** time # to measure time to analyse **import** math # for mathematical functions such as square root **import** numpy as np # # for numerical calculations such as histogramming **import** matplotlib.pyplot as plt # for plotting from matplotlib.ticker import MaxNLocator, AutoMinorLocator # for minor ticks from lmfit.models import PolynomialModel, GaussianModel # for the signal and background fits

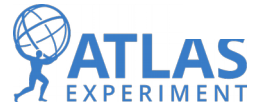

Key parts of the code: lumi, fraction and data

#### Lumi, fraction, file path

General definitions of luminosity, fraction of data used, where to access the input files

 $.5 + f b - 1$  # data A only  $= 1.9$  # fb-1 # data B only #lumi = 2.9 #  $fb-1$  # data C only #lumi =  $4.7$  fb-1 # data D only #lumi = 10 $\#$  fb-1 # data A,data B,data C,data D fraction =  $0.2$  # reduce this is you want the code to run quicker #tuple path = "Input/GamGam/Data/" # local tuple path = "https://atlas-opendata.web.cern.ch/atlas-opendata/samples/2020/GamGam/Data/"

Lumi stands for luminosity, a quantity we use to account for how much data we collect.

Lumi needs to match the samples we use: when changing samples\_list, we need to change lumi as well!

#### **Samples**

Samples to process

samples list =  $\lbrack$  data A'] #'data B', 'data C', 'data D' # add if you want more data

• Key parts of the code: lumi, fraction and data

#### Lumi, fraction, file path

General definitions of luminosity, fraction of data used, where to access the input files

Fraction represents the  $lumi = 0.5 # fb-1 # data A only$ amount of data we want to #lumi =  $1.9$  # fb-1 # data B only #lumi =  $2.9$  # fb-1 # data C only use. #lumi =  $4.7$  # fb-1 # data D only #lumi =  $10$  # fb-1 # data A, data B, data C, data D Fraction  $= 1.0$  will use all **fraction = 0.2**# reduce this is you want the code to run quicker data. #tuple path = "Input/GamGam/Data/" # local 0.5 will use half of the data, tuple path = "https://atlas-opendata.web.cern.ch/atlas-opendata/samples/2020/GamGam/Data/"

0.2 will use 20%, etc...

#### **Samples**

Samples to process

samples list =  $[$ 'data A'] #'data B', 'data C', 'data D' # add if you want more data

Ricardo González López – [Liverpool@CERN](mailto:Liverpool@CERN) Summer School <sup>26</sup>

• Key parts of the code: lumi, fraction and data

#### Lumi, fraction, file path

General definitions of luminosity, fraction of data used, where to access the input files

 $lumi = 0.5 # fb-1 # data A only$ #lumi =  $1.9$  # fb-1 # data B only #lumi =  $2.9$  # fb-1 # data C only #lumi =  $4.7$  # fb-1 # data D only #lumi =  $10$  # fb-1 # data A, data B, data C, data D fraction =  $0.2$  # reduce this is you want the code to run quicker

#tuple path = "Input/GamGam/Data/" # local tuple path = "https://atlas-opendata.web.cern.ch/atlas-opendata/samples/2020/GamGam/Data/"

#### **Samples**

Samples to process

samples list  $\bullet$  ['data A'] #'data B', 'data C', 'data D' # add if you want more data

tuple\_path tells the code where to look for the data.

Data is divided in different subsets (A to D), we can select which to use using samples list Remember to **change lumi accordingly**!

We can run over different samples including them as a list:  $\begin{bmatrix} 4 & 4 & 4 \\ 4 & 3 & 5 \end{bmatrix}$ ,  $\begin{bmatrix} 4 & 4 & 4 \\ 4 & 3 & 5 \end{bmatrix}$ 

Ricardo González López – [Liverpool@CERN](mailto:Liverpool@CERN) Summer School <sup>27</sup>

• Key parts of the code: cuts

# Cut on photon reconstruction quality # paper: "Photon candidates are required to pass identification crit def cut photon reconstruction(photon isTightID):

- # isTightID==True means a photon identified as being well reconstruc
- # want to keep events where True for both photons
- # first photon is [0], 2nd photon is [1] etc return photon isTightID[0]==True and photon isTightID[1]==True

# Cut on Transverse momentum

- # paper: "The leading (sub-leading) photon candidate is required to def cut photon pt(photon pt):
- # want to keep events where photon pt[0]>40000 MeV and photon pt[1]> return photon  $pt[0] > 40000$  and photon  $pt[1] > 30000$

# Cut on energy isolation

# paper: "Photon candidates are required to have an isolation transv def cut isolation et(photon etcone20):

# want to keep events where isolation eT<4000 MeV

return photon etcone20[0]<4000 and photon etcone20[1]<4000

# Cut on pseudorapidity in barrel/end-cap transition region # paper: "excluding the calorimeter barrel/end-cap transition region def cut photon eta transition(photon eta):

# want to keep events where modulus of photon eta is outside the ran return (abs(photon eta[0])>1.52 or abs(photon eta[0])<1.37) and

Photon ID: is our "photon" really a photon? Photon momentum  $(p_T)$ : the energy of our candidate.

Isolation: many particles are produced at LHC, we don't want our event to be contaminated!

Eta: the position of the photon in the detector.

You can test the effects of lowering/removing these cuts!

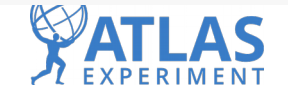

• Key parts of the code: running on data  $+$  plotting

```
start = time.time() # time at start of whole processing
data = get data from files() # process all fileselapsed = time.time() - start # time after whole processingprint("Time taken: "+str(round(elapsed.1))+"s") # print total
```
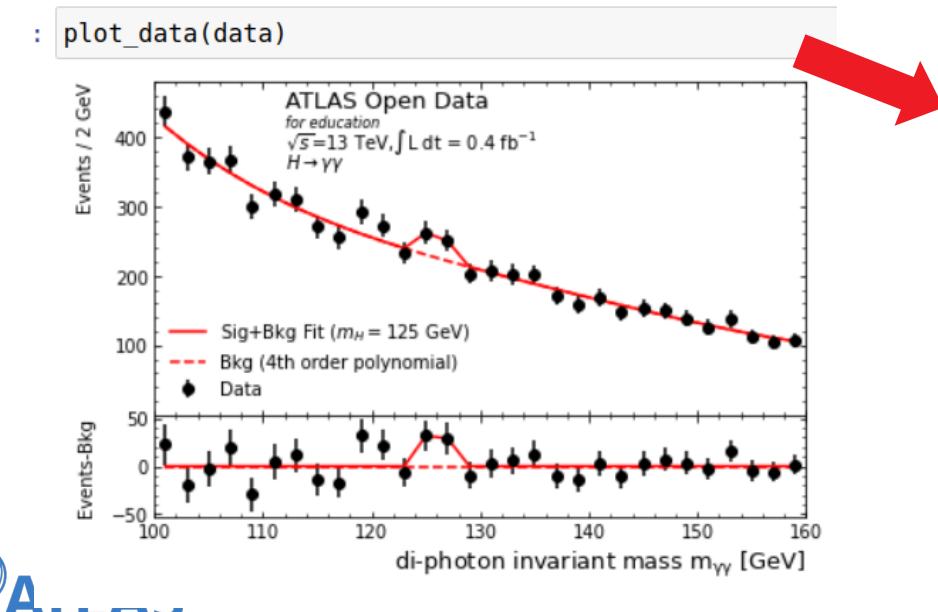

Other lines only define variables/functions. This will actually run on data, so this will take the longest (depending on the value of fraction)

This will plot the final result. plot data is defined in the previous cell, no need to change that one!

# Your turn!

- So far we've only repeated what was done in the original analysis, but there's things you can test:
	- What's the effect of the cuts?
	- What if you add more data?
- Many more analysis to test!

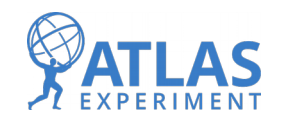